# VLA ERZBISTUMKÖLN

**Anleitung OpenCms Dynamische Listen** 

# **Inhalt**

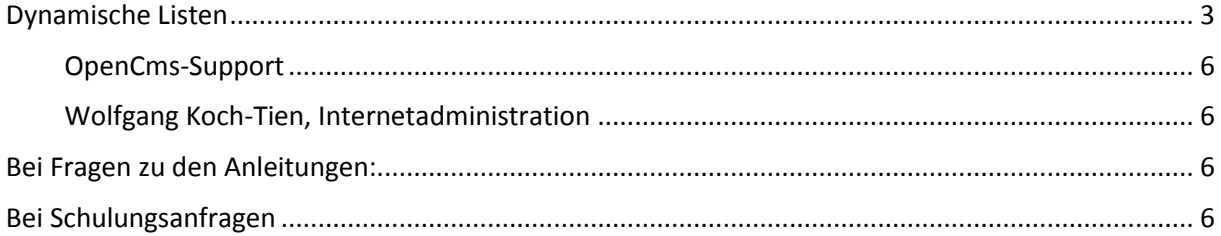

# <span id="page-2-0"></span>**Dynamische Listen**

## Konfiguration des Seitenelementes dynamische Liste

Dynamische Listen können Nachrichten, Veranstaltungen, Blogs, Gottesdienste, FAQs … darstellen. Über Dynamische Listen können die verschiedensten Inhalte in einer Listen- oder Box-Darstellung abgerufen werden. Z. B. werden auf den Musterseiten die Box Aktuelles sowie die Box Gottesdienste als dynamische Listen in Box-Darstellung aufgerufen, die Seiten Veranstaltungen und Gottesdienste sind dynamische Listen ohne Box-Benutzung. Seit dem Update im Dezember 2013 können auch abgelaufene Elemente dargestellt werden, also bereits abgelaufene Veranstaltungen und Nachrichten, um ein Archiv aufzubauen.

### Inhalte, die über eine dynamische Liste darstellbar sind

- Adressdaten Liste
- Event Liste kurz (mit Datum & Titel) Liste von Veranstaltungen in kurzer Darstellung, geeignet für Boxen
- Event Liste Veranstaltungsliste mit ausgewählten Infos
- FAQ Liste
- Ideen Liste
- Job Liste Liste von Stellenausschreibungen
- Linklist Liste Liste von Linkeinträgen
- News Liste mit Archivfilter Nachrichtenliste wählbar mit oder ohne Archivfunktion (Abrufen alter Nachrichten)
- News Liste kurz (mit Datum & Titel) Nachrichtenliste kurz für Boxendarstellung
- News Liste
- Gottesdienstliste ausführlich geeignet für Darstellung im Seitenmittebereich
- Gottesdienstliste geeignet für Boxen
- Newsletterliste mit allen Newslettern Liste aller verfügbaren Newsletter
- Newsletterliste mit allen schon versendeten Newslettern zeigt ein Archiv der Newsletterversendungen
- Serienterminliste mit Veranstaltungen zeigt Veranstaltungen (Serientermine)
- Serienterminliste mit Gottesdiensten zeigt Gottesdienste (Serientermine)
- Blog Liste alphabetisch
- Blog Liste nach Datum

#### Erstellen eines Seitenelementes mit einer dynamischen Liste

Wählen Sie über den Zauberstab ein Element vom Inhaltstyp, dynamische Liste' und platzieren Sie dieses auf einer beliebigen Seite.

Das Element wird auf der Seite an der gewünschten Stelle platziert.

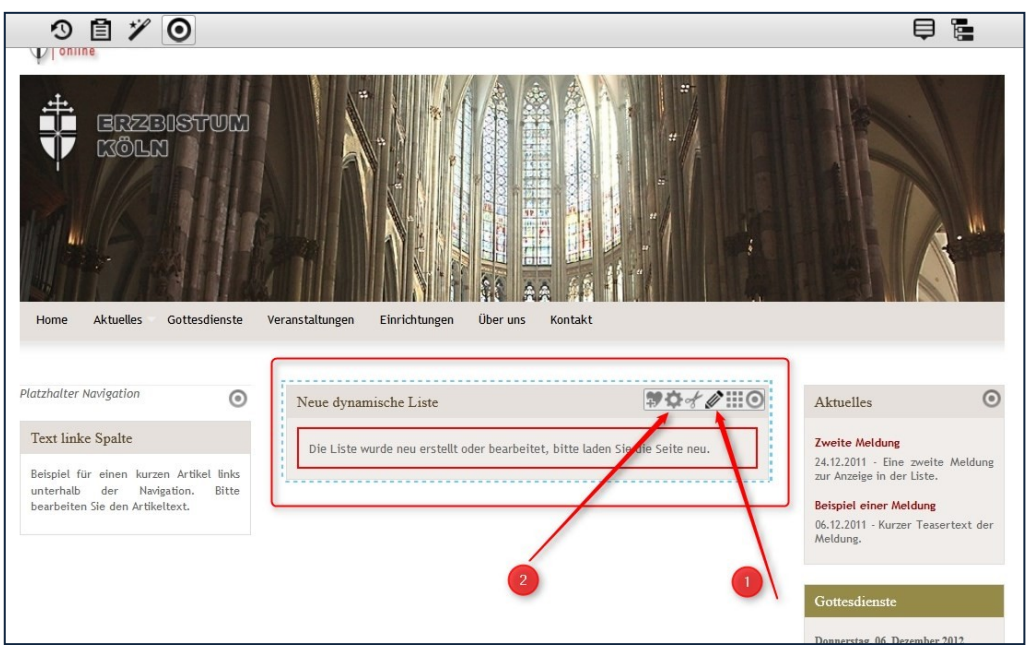

Mit dem  $\bullet$  Bearbeitungsstift kann die Liste konfiguriert werden, dort werden Typ und Anzahl der angezeigten Inhaltselemente festgelegt. Auch der Ordner, aus dem die Inhalte abgerufen werden sollen, kann hier bestimmt werden, automatisch wird hier der zugehörige Contentordner gewählt.

Über <sup>o</sup> werden die Konfigurationseinstellungen zum Seitenelement vorgenommen.

#### Hier können neben einer Angabe des Titels und einer Texteingabe die Einstellungen vorgenommen werden:

- 1. Listentyp hier den gewünschten Inhaltstyp, der abgerufen werden soll, einstellen
- 2. Hier wird die Anzahl der angezeigten Inhaltselemente eingestellt.
- 3. Ein spezieller Ordner kann hier angewählt werden.
- 4. Über eine Kategorie kann noch zusätzlich sortiert werden.

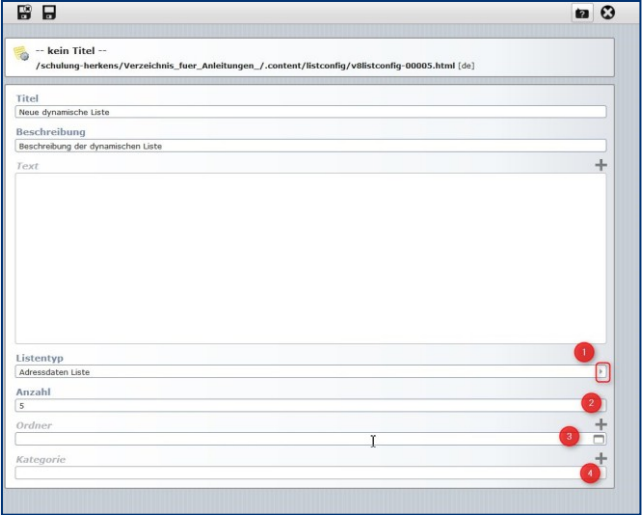

### Aufrufen des Elementes , dynamische Liste' über das Rad zur Konfigurationseinstellung

Über das Box-Schema kann eines der 3 Boxenschemata, die zum jeweiligen Farbschema gehören, ausgewählt werden.

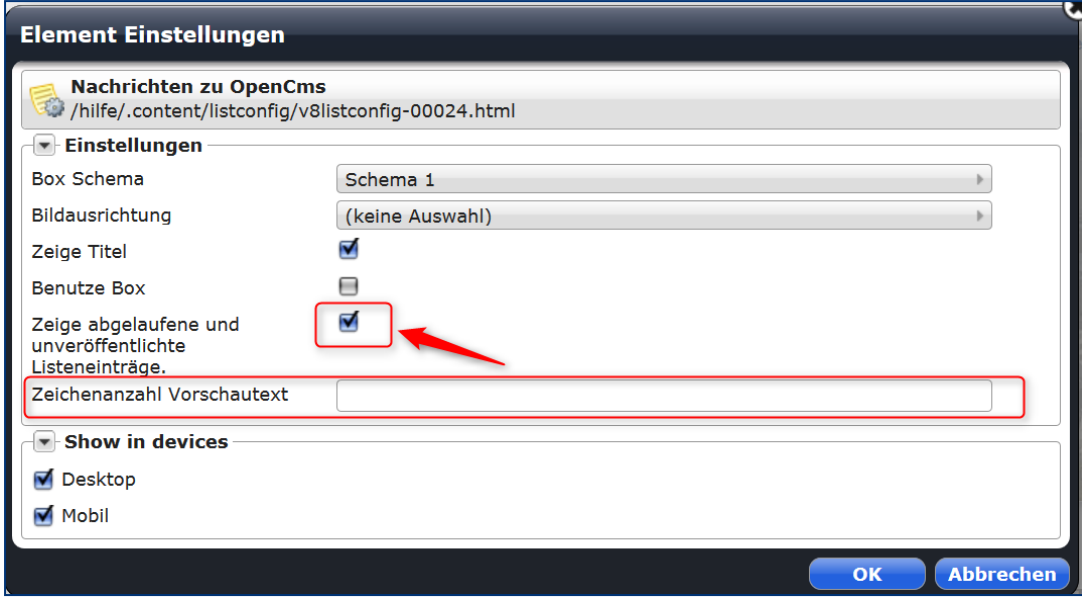

Links eine Liste mit Boxen-Darstellung, rechts ohne Box.

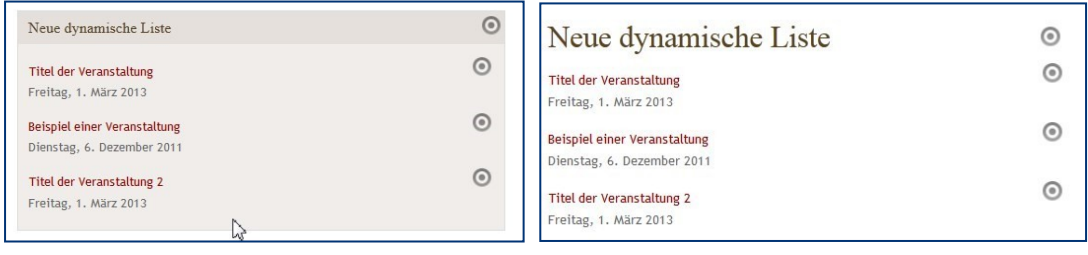

Bilder werden in den Listen nicht angezeigt, diese werden erst nach Aufruf der Detailansicht sichtbar. Zeige Titel ruft den Titel aus der Eingabemaske ab (sonst wird nur der Zusatztitel angezeigt, falls dieser vergeben wurde) und über Benutze Box wird von der Listendarstellung auf die Box-Darstellung umgestellt (d.h. auch die Box-Schemata werden so deaktiviert).

Aktivieren des Häkchens bei 'Zeige abgelaufene und unveröffentlichte Listeneinträge'.

Zudem kann auch die Zeichenanzahl für den Vorschautext hier festgelegt werden.

Beim Verschieben innerhalb der Seitenbereiche einer Seite werden die Breiten der Liste bzw. der Box an die jeweilige Spaltenbreite angepasst.

### Ansprechpartner bei Fragen und Problemen

Bei technischen Fragen – siehe auch <http://schulung.erzbistum-koeln.de/hilfe/>

#### <span id="page-5-0"></span>**OpenCms-Support**

Telefon: 0221 1642-3928 E-Mail: [support@erzbistum-koeln.de](file:///E:/Dropbox/01%20Erzbistum%20Köln%20Redaktionsleitfaden/Redaktionsleitfaden%20zur%20Freigabe/support@erzbistum-koeln.de)

#### <span id="page-5-1"></span>**Wolfgang Koch-Tien, Internetadministration**

Telefon: 0221 1642-3131 Telefax: 0221 1642-3344 Mobil: 01520 1642-080 E-Mail: [wolfgang.koch-tien@erzbistum-koeln.de](mailto:wolfgang.koch-tien@erzbistum-koeln.de)

### <span id="page-5-2"></span>**Bei Fragen zu den Anleitungen:**

Monika Herkens E-Mail: [mail@monika-herkens.de](mailto:mail@monika-herkens.de?subject=Fragen%20zu%20Anleitung) 

#### <span id="page-5-3"></span>**Bei Schulungsanfragen**

#### Ralf Diessner, Referat Kommunikation

Fon: 0221/1642-3407 Fax: 0221/1642-3344 E-Mail: [ralf.diessner@erzbistum-koeln.de](mailto:ralf.diessner@erzbistum-koeln.de)